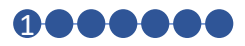

### Quick Start Guide

Here's how to log in to GlucosePATH.

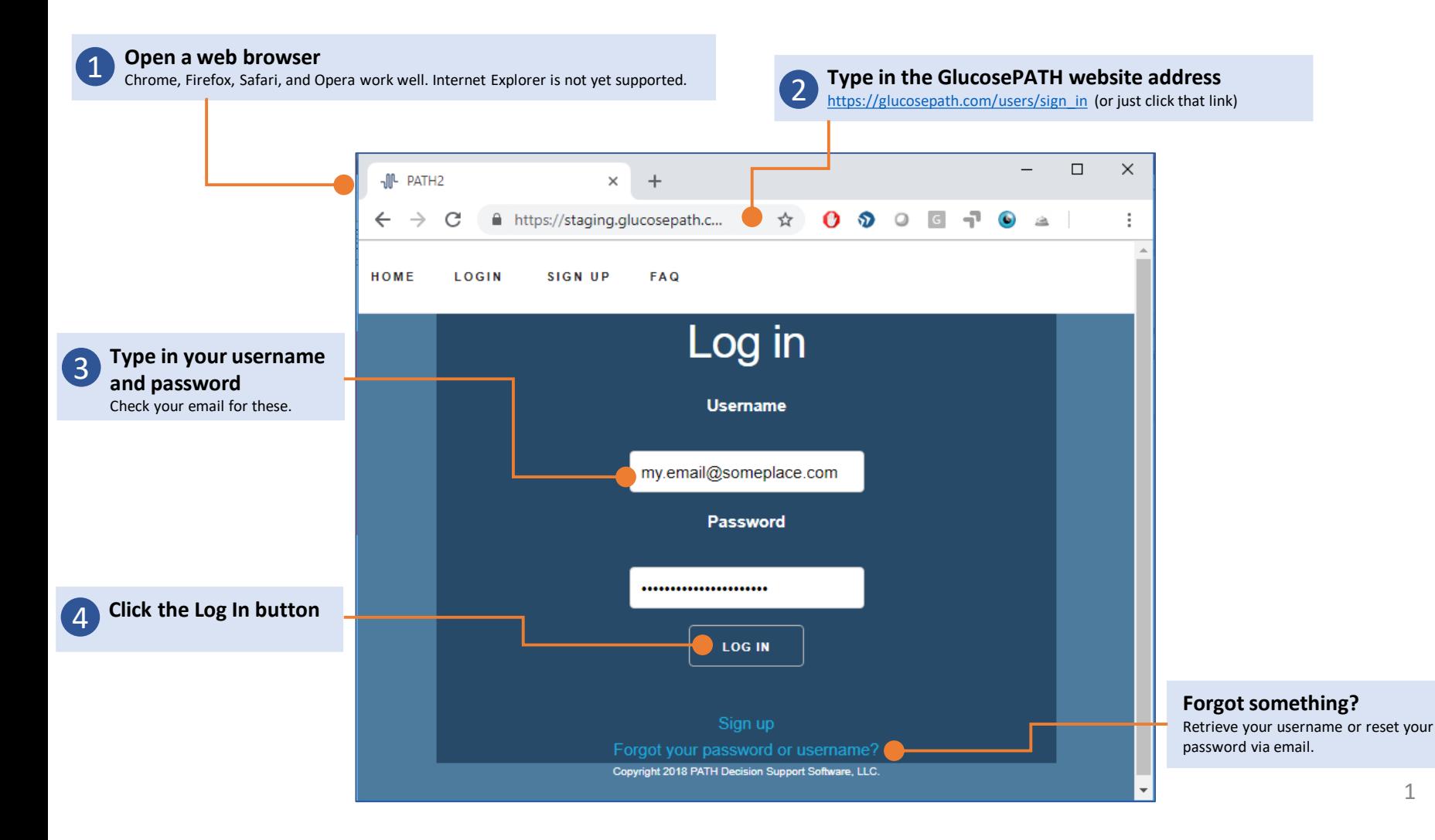

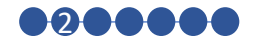

#### Start Medicine Review

GlucosePATH makes it easy to see the data it uses for each medicine when making treatment decisions.

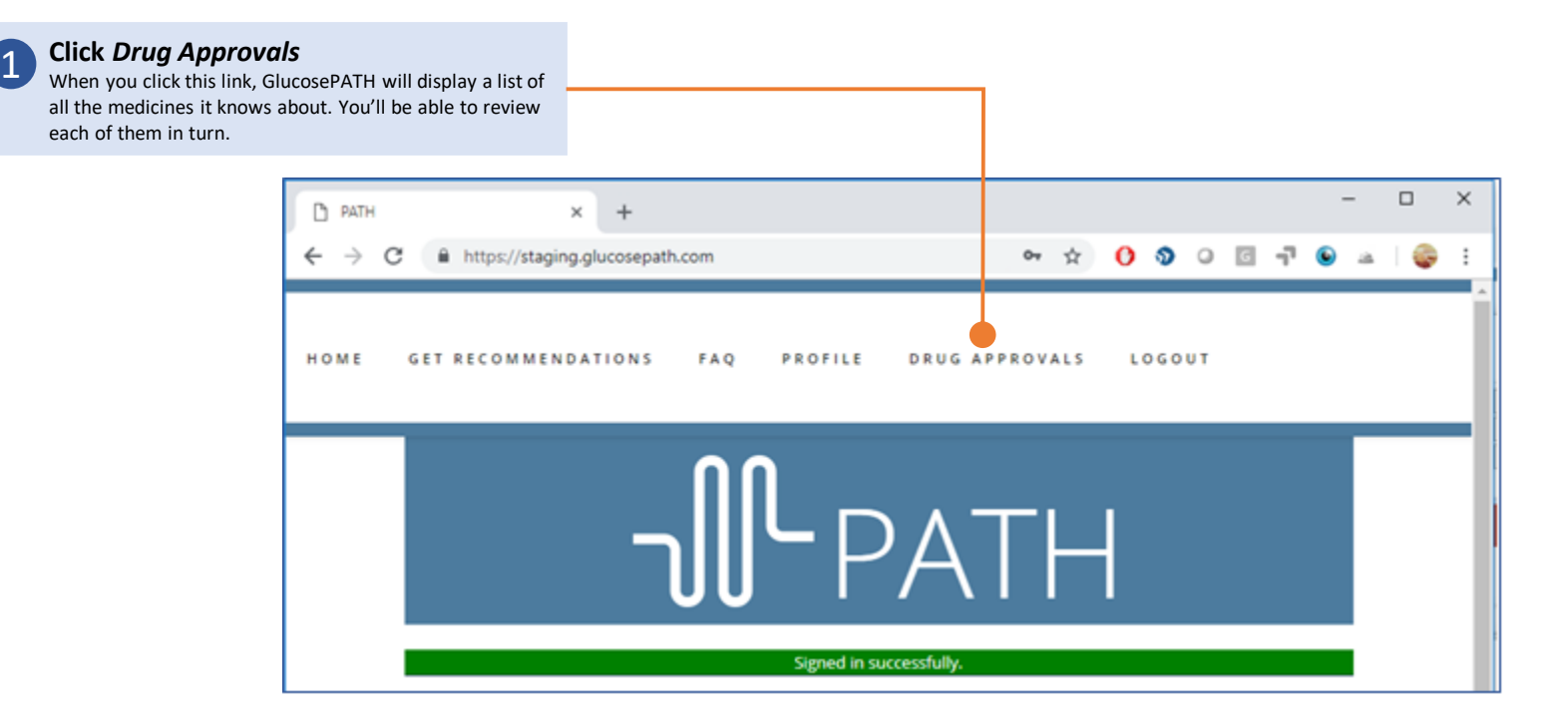

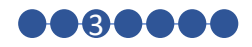

### List of GlucosePATH Medicines

You can always review the data GlucosePATH uses for each medicine it knows about.

#### **Click any medicine to see its data**

1

GlucosePATH will also automatically display this screen when a change is made to a medication's data., so you're aware of the change and can review it.

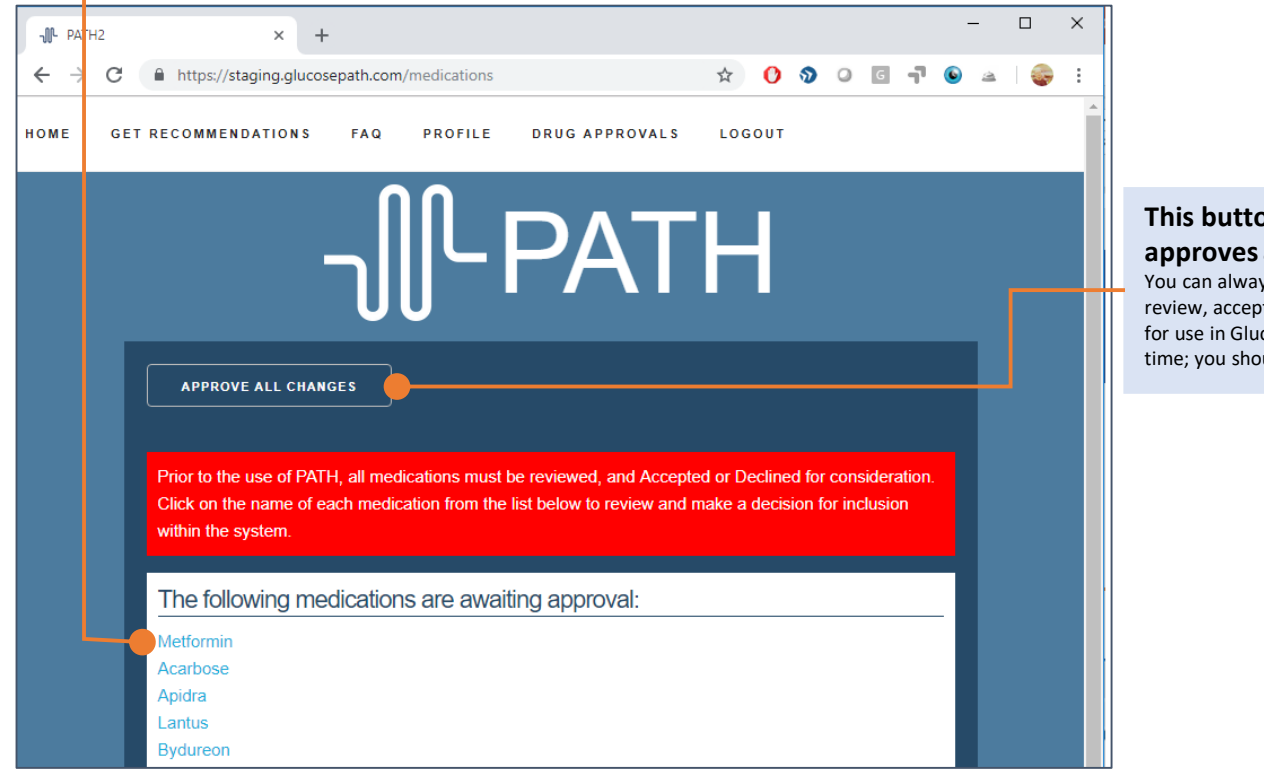

#### **This button automatically approves all medicines for use**

ys return to this page to t, or decline any medicine cosePATH. The button saves uld still review the data.

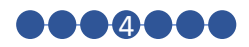

#### Medicine Review

See the data GlucosePATH uses for each Type 2 Diabetes medicine.

#### **Review the data**

1

this screen shows the data GlucosePATH uses when it considers a medicine for a treatment regimen.

#### Metformin (Metformin)

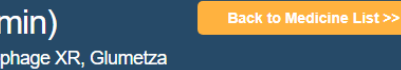

& REMOVE

Also known as: Fortamet, Glucophage XR, Glumetza

Include Metformin in GlucosePATH's list of medications to consider? I understand and accept the GlucosePATH information below regarding how Metformin is

used within Glu

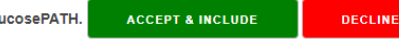

Selecting "Decline & Remove" will remove the medication from consideration in GlucosePATH

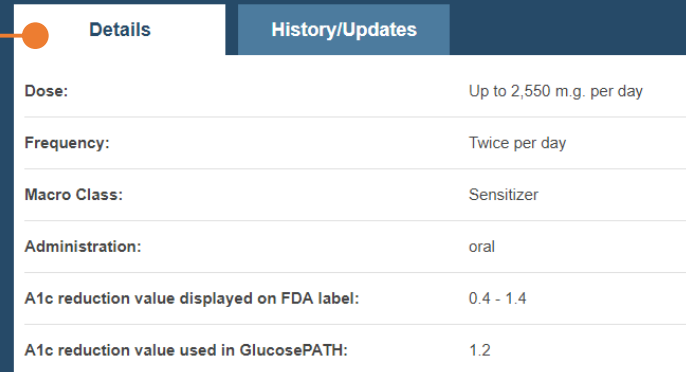

#### GlucosePATH notes regarding a1c reduction value:

Table 3 of the FDA label shows an a1c reduction of 0.4 for Metformin as compared to glyburide and glyburide/Metformin combinations in a 29-week study (Metformin n=210). Because this 0.4 reduction is lower than the 1.4 reduction displayed on Metformin's FDA label, GlucosePATH uses a smaller value of 1.2 for Metformin's a1c reduction.

#### Side effects/Adverse reactions:

Listed on FDA Label (% of patients reporting)

Diarrhea (53.2)

Effect/Reaction is considered by GlucosePATH?

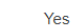

**Accept or decline a medicine**

2

GlucosePATH will not use a medicine you decline in any patient recommendations.

If you accept the medicine, you'll be able to exclude it on a patient-by-patient basis later.

You can always return to this screen to review any medicine.

#### **More data is below here** Including:

- Weight change
- Mechanism of Action
- Other medicines in this class
- Contraindications
- Link to FDA website for full label data 4

#### **Explaining a decision**

It is sometimes necessary to choose a default value for certain data. For example, the FDA label for metformin shows an HbA1c reduction of between 0.4 and 1.4. When GlucosePATH chooses a default value (1.2 here), the reasoning for that decision is given.

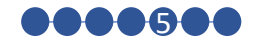

### Get Recommendations

You're ready to see GlucosePATH make treatment suggestions.

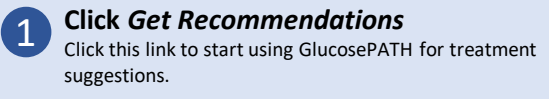

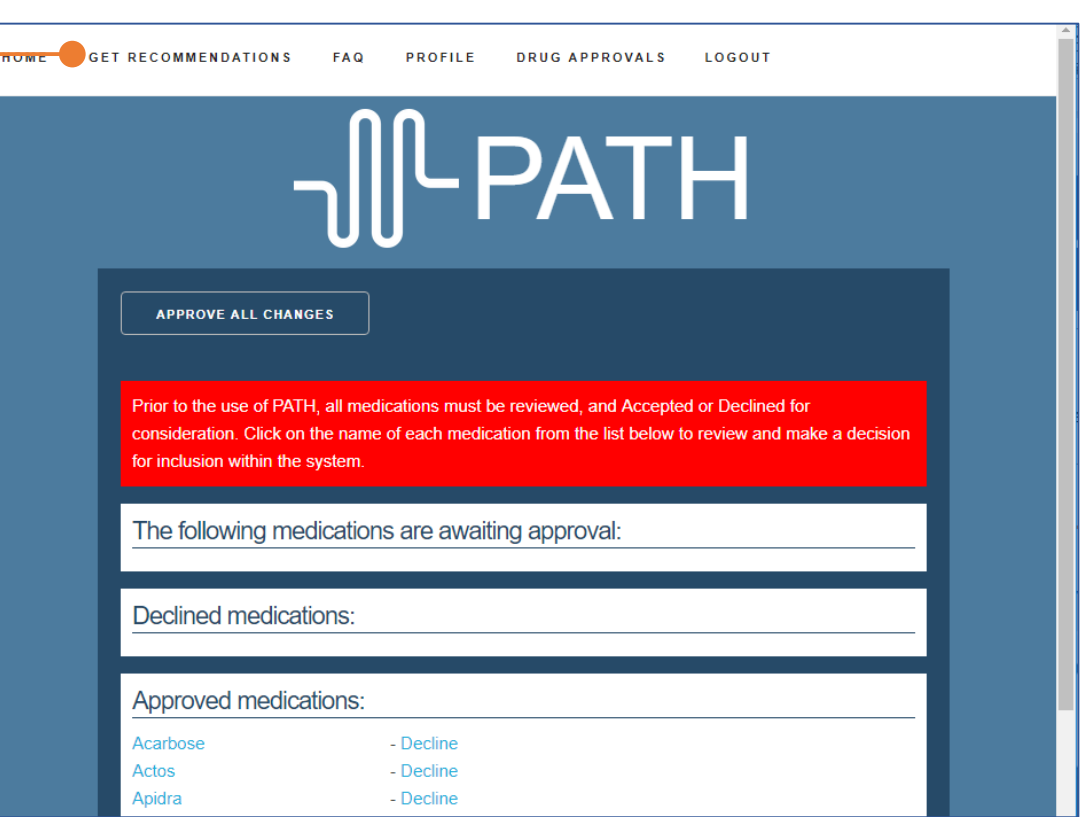

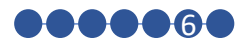

**Treatment suggestions** 

### Patient Information Screen

This is the main work area for GlucosePATH. You'll probably spend most of your time here. For this step, just familiarize yourself with how the screen looks.

#### **Patient data is on the left side of the screen**

Place your mouse ove field represents.

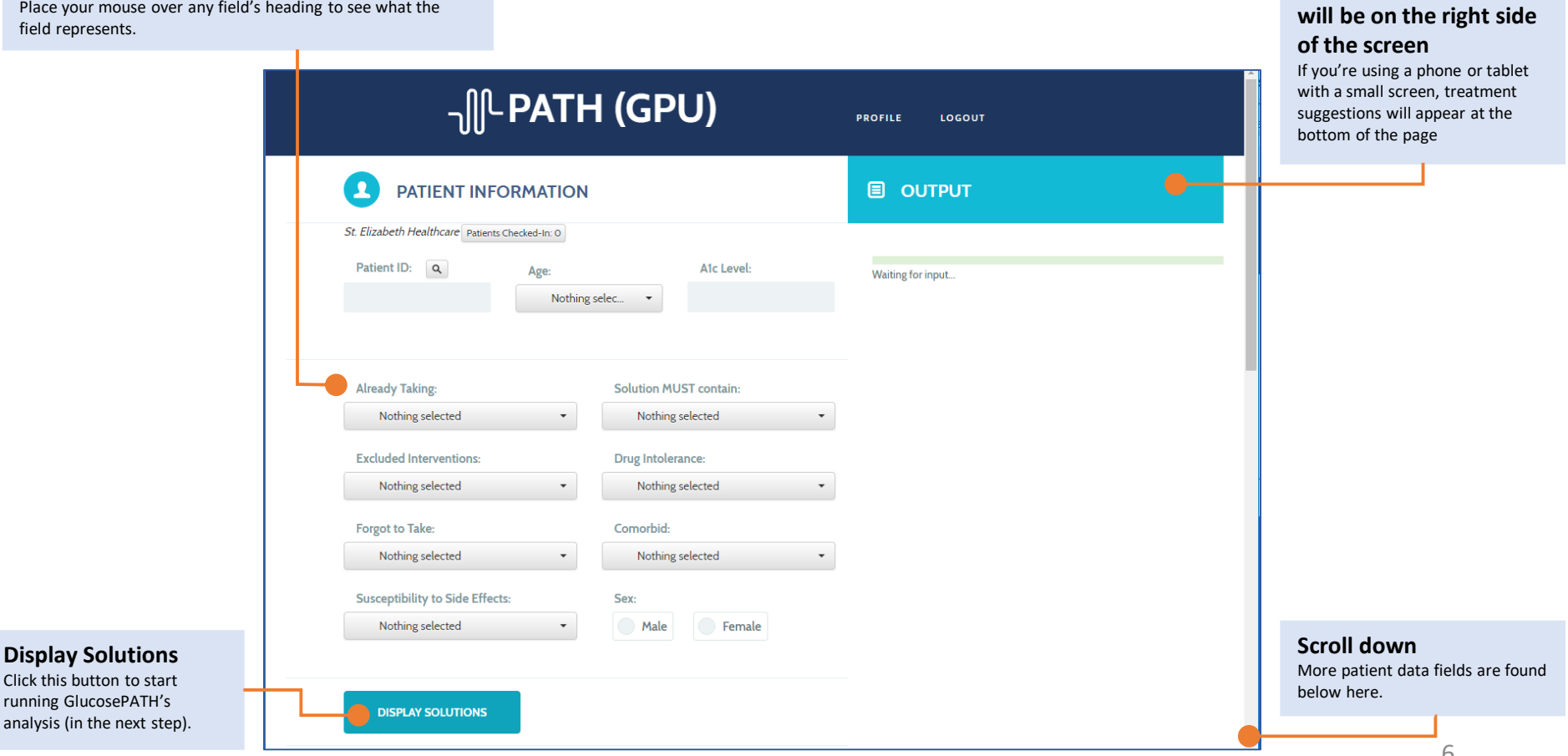

0

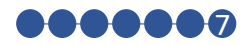

### Treatment Recommendations

GlucosePATH will recommend up to 10 distinct treatment regimens. Most regimens have different HbA1c, cost, weight change, or side-effect changes. Patients often find these options a helpful way to express their own treatment goals.

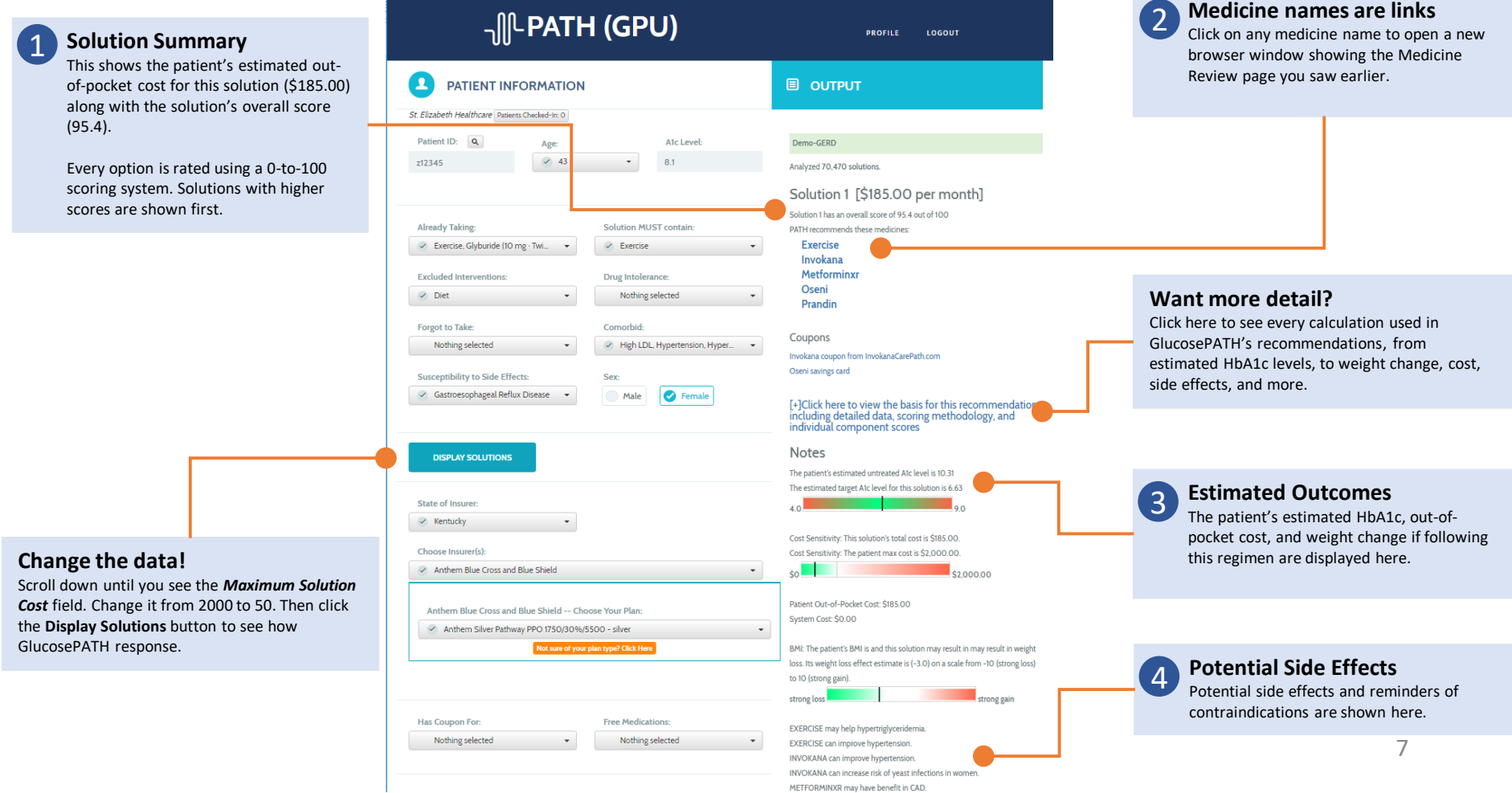

# **All-GlucosePATH**

### Advanced Features

### Retrieve Patient Data

It's easy to retrieve data already entered into GlucosePATH.

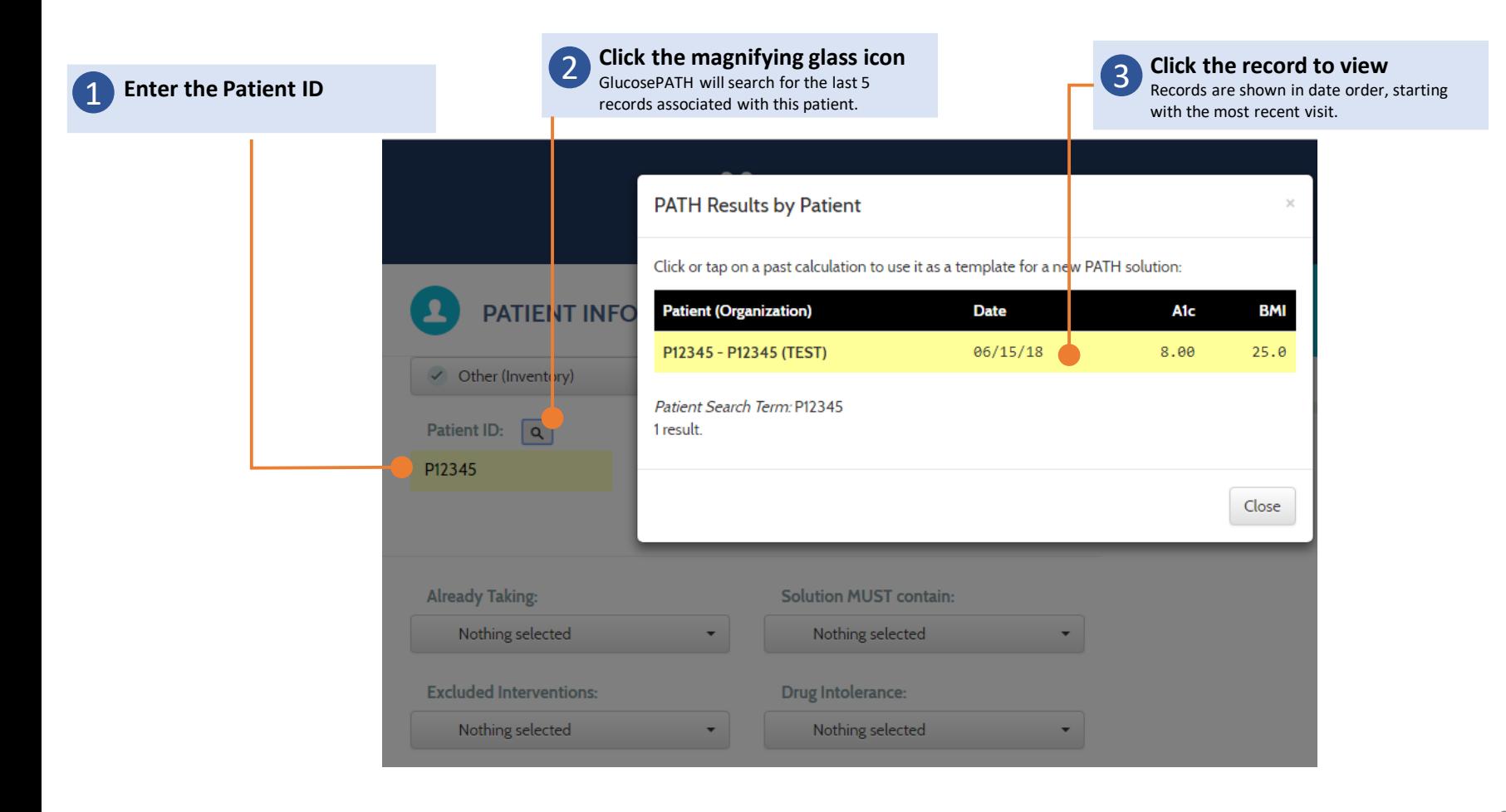

### Demo Scenarios

GlucosePATH comes with almost 30 different test scenarios. These are designed to show how GlucosePATH makes recommendations under a variety of conditions.

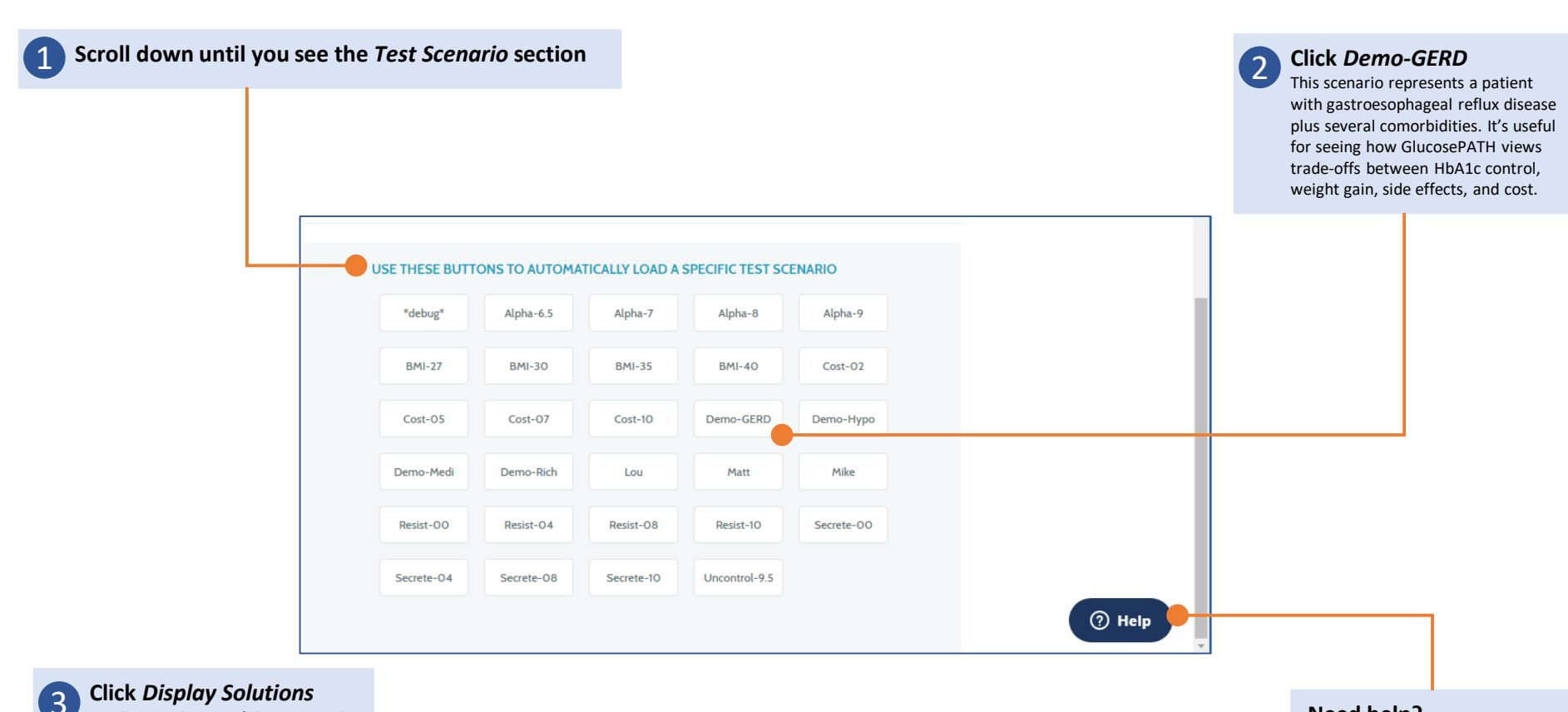

Scroll up to the top of the page and click the button labelled Display Solutions (shown on the previous slide of this Quick Start Guide).

**Need help?**

Click here to see Frequently Asked Questions or ask us to solve a problem. We'll respond via email or phone, whichever you prefer. 10

## All GlucosePATH

### Demo Scenarios

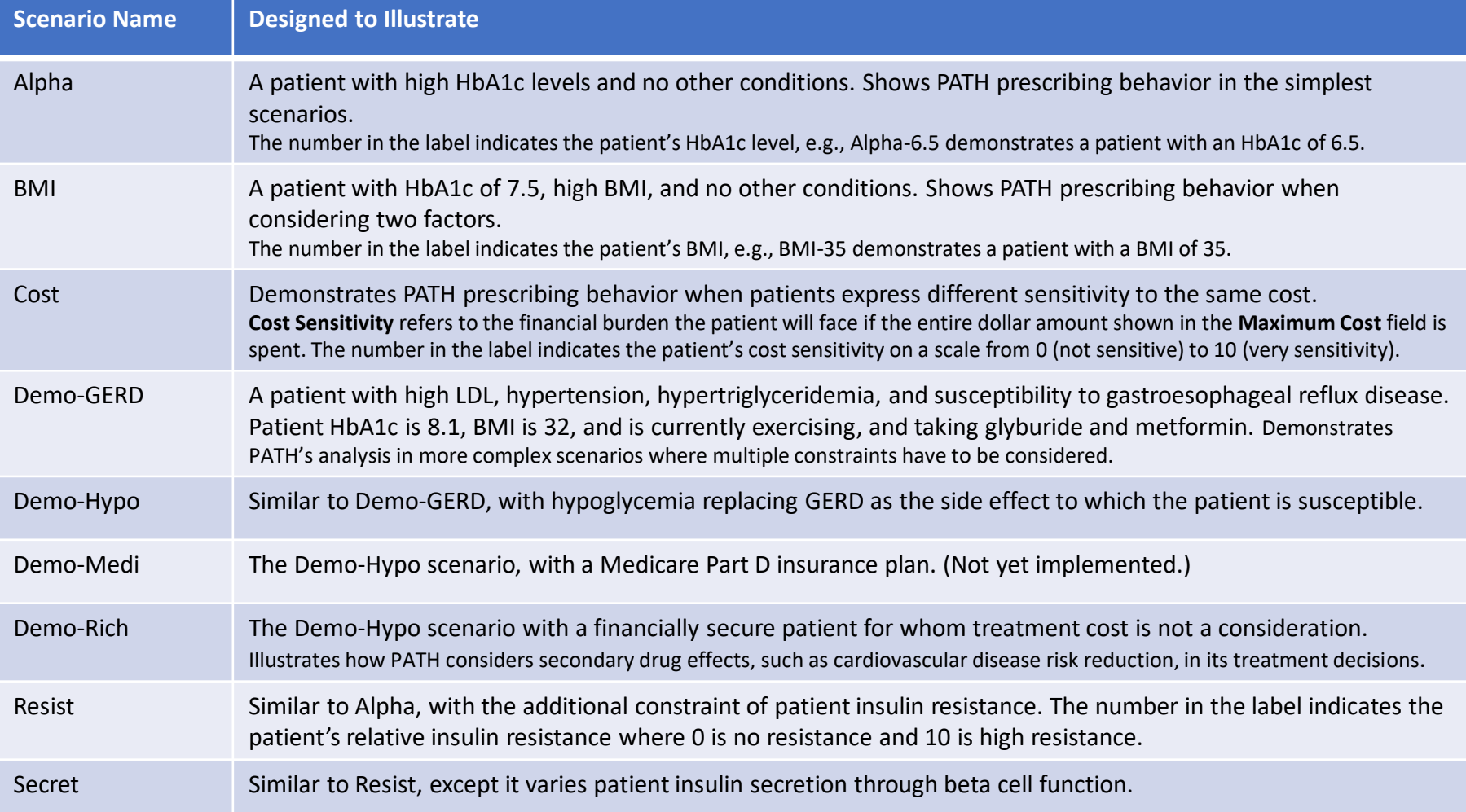

### Score This Therapy

Allows you to choose a specific drug regimen and see how PATH scores it, for the patient data shown on the screen. Use it to answer questions such as "Why didn't PATH choose X?"

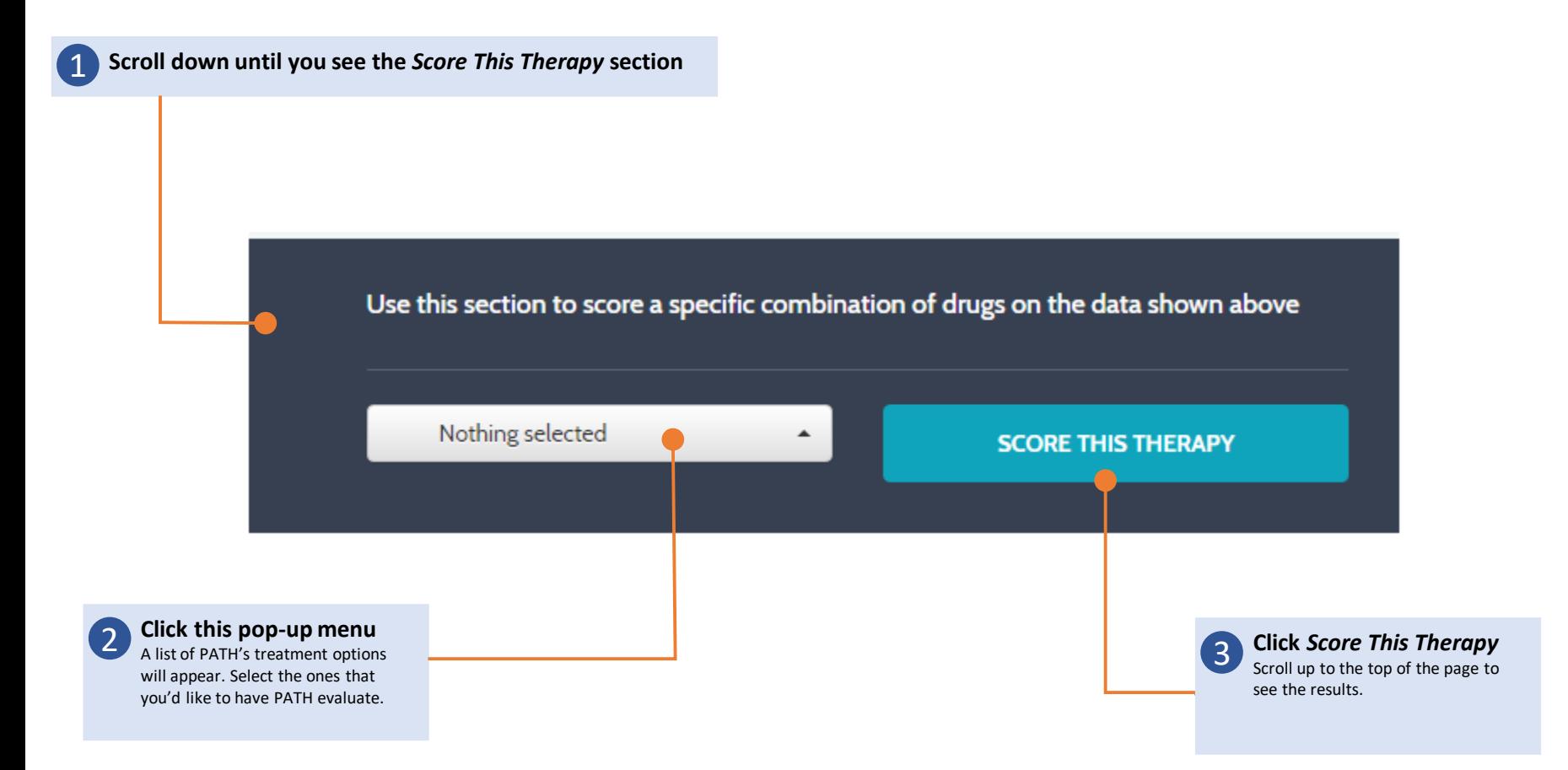

### Manage Inventory (Optional)

The Inventory page keeps track of medicines available to patients.

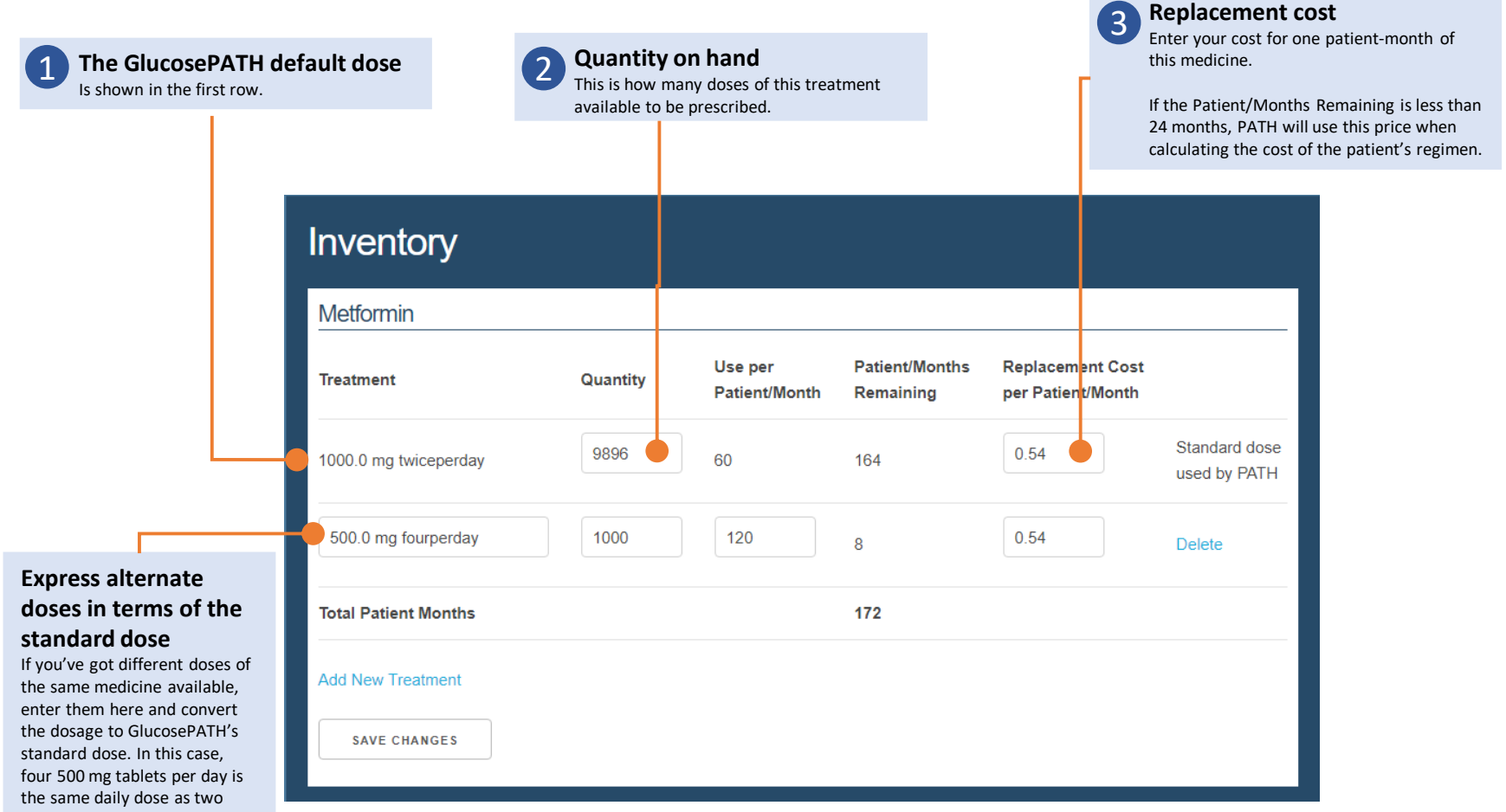